# Introduction to Apptainer $\bullet\bullet\bullet$

# The Goal:

- Utilizing **AllenSDK**: a python package which facilitates the download and manipulation of Allen Institute data sets
- We will use AllenSDK through a **Compute Canada Account**: a High Performance Compute system
	- Compute Canada gives us access to storage + computing resources that are much more powerful than using our desktop computers alone; good for working with large amounts of data
- We can create jobs for Compute Canada to run by sending scripts via **containers**
- Because Compute Canada discourages the use of virtual environments (like conda), we create a container for it

### Container Overview

- A way of packaging up code + its dependencies so that it may run smoothly on between different computing environments (our computer vs the Compute Canada Computer Node)
- Similar to a Virtual Machine, but the main difference is that it shares the same hardware as the host computer it is set up on
	- Just has its own operating system

# Image File (.sif)

- Contains scripts describing what sort of processes we would like to run
- Is Immutable
- Creating a .sif file: several ways
	- pull from a cloud source like Docker (apptainer pull <imageName>.sif <source>)
	- $\circ$  build according to a 'recipe file'  $\rightarrow$  a .def file which describes the buildspecs
		- we can write the recipe file then execute

apptainer build <imageName>.sif <recipeFile.def>

# Recipe File (.def)

- Create this locally to make an image
- Various fields can be edited to make specifications for your image

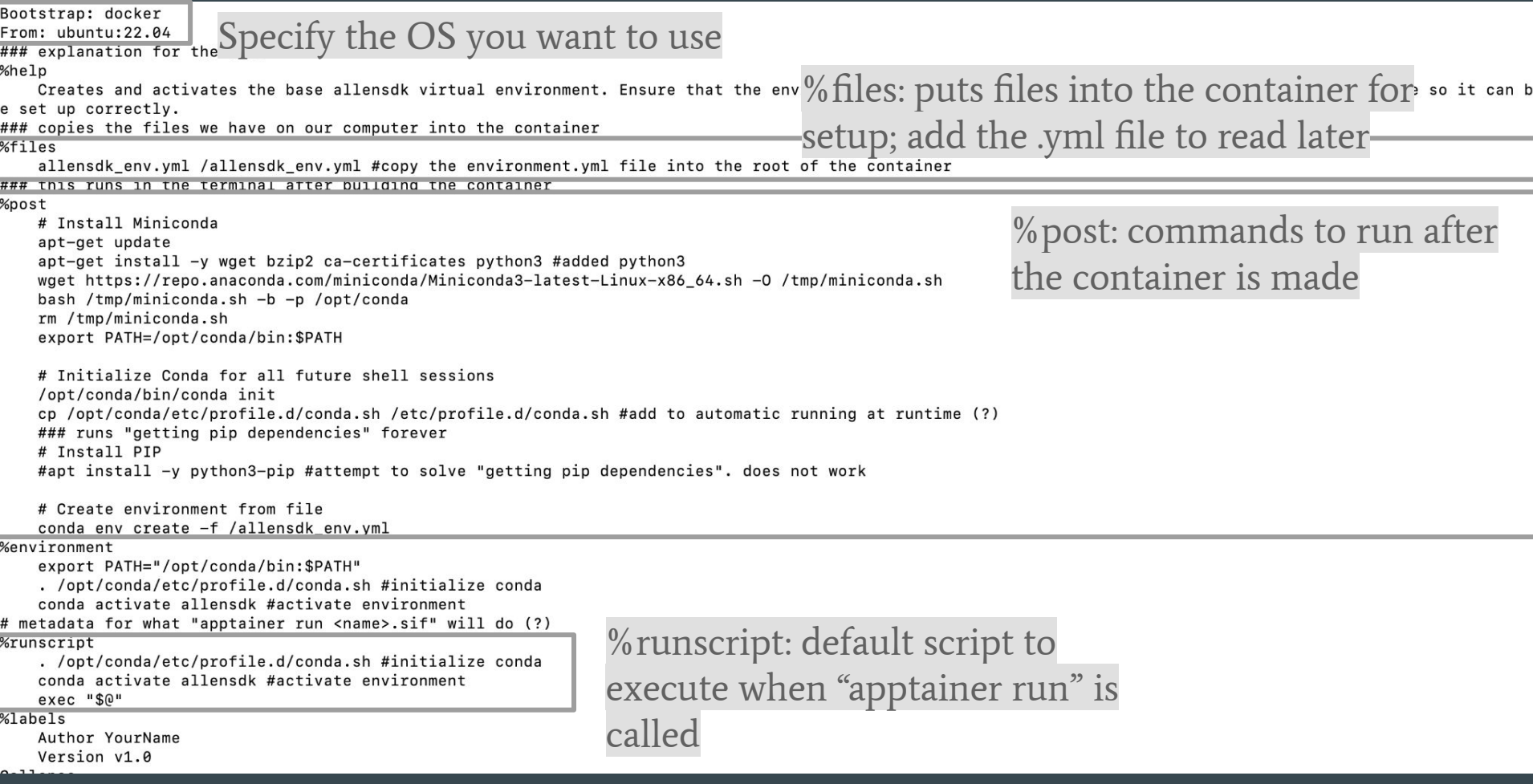

### Running a .sif file

- apptainer run <imageName>.sif
	- launches container + runs the default script in the container
- apptainer exec <imageName>.sif <command>
	- launches container + runs specific command in container
- apptainer shell <imageName>.sif
	- launches container + opens interactive shell inside it

### **Tags**

- apptainer run -C -B .:/mnt <imageName>.sif
	- $\circ$  -C
		- Separate the container from the contents of your host computer
	- $\circ$  -B  $:\!/\mathrm{mnt}$ 
		- Mount-bind everything in your present working directory to a "/mnt" directory in the container (does not need to exist)
		- Variable is <host directory>:<container directory>
- Mounting to the /mnt directory:
	- Make sure your code reflects the directories that you are mounting to
	- You will only be able to access the outputs that are stored to the /mnt directory in the container

### **Demonstration**

- 1. Log into compute canada
- 2. module load apptainer
- 3. sbatch test\_section.sh